## **PB sur la souris et raccourcis Clavier**

fiche réalisée par Alain et vérifiée par Gilles

#### cas du bouton de la souris inversé

ex : le clic gauche ouvre les menus contextuels au lieu du pointeur

1er/solution : aller dans paramètre →Périphériques → souris → choisir le boutons principal  $\rightarrow$  Gauche

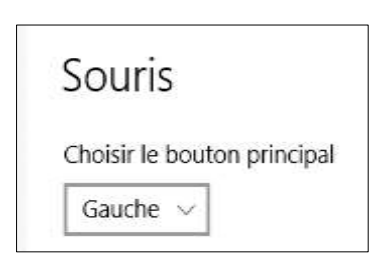

cliquer sur : « options supplémentaires de souris ( panneau à droite)

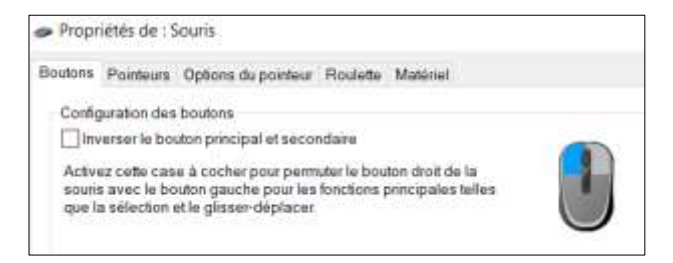

2eme solution / modifier les options de la souris

logo windows → clic D rechercher panneaux de configuration  $\rightarrow$  souris  $\rightarrow$ modifier la vitesse du double clic

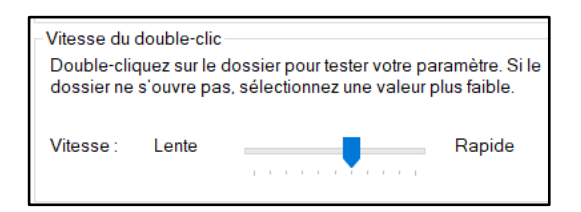

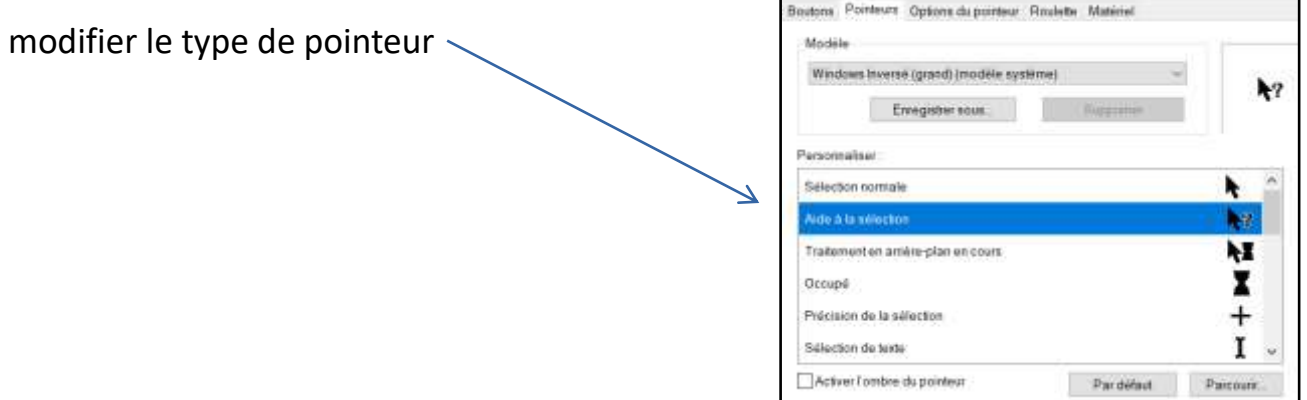

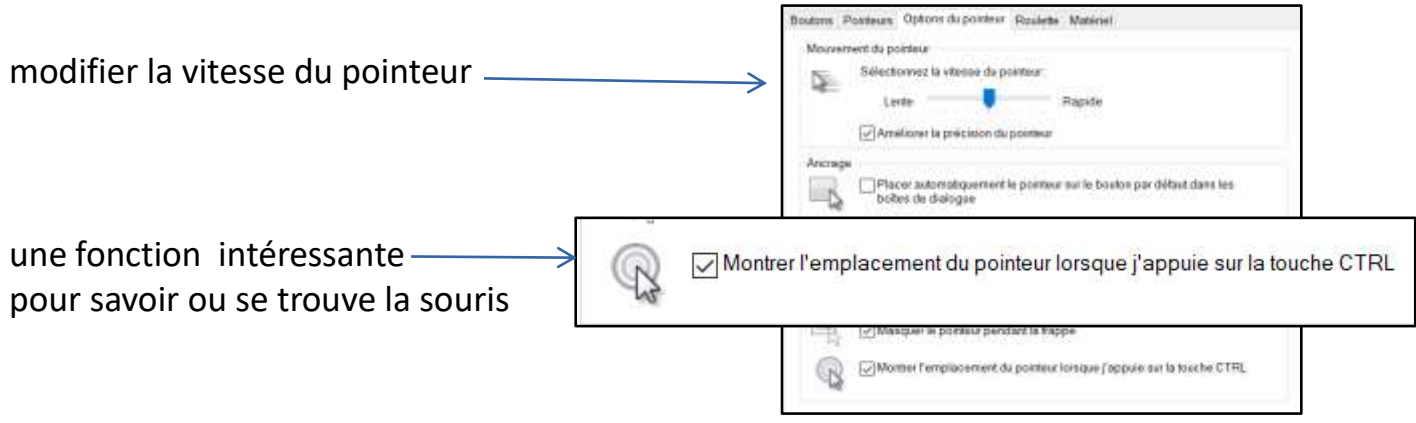

#### **taille des icônes : grand moyen ou petit sur le bureau**

clic droit sur le bureau dans un espace vide  $\rightarrow$  clic Droit  $\rightarrow$  Affichage  $\rightarrow$  choix sur petits icônes ou moyen ou grand

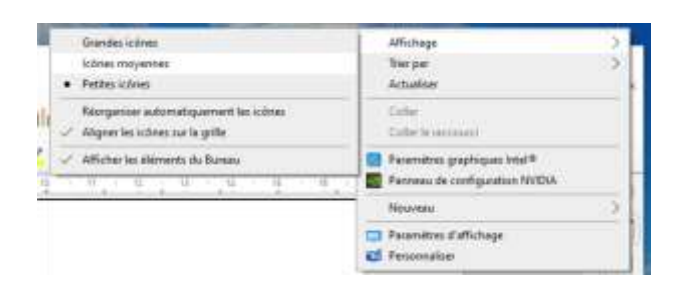

### **les raccourcis clavier Windows**

Attention certains raccourcis ne fonctionnent pas , cela dépend de la marque du PC

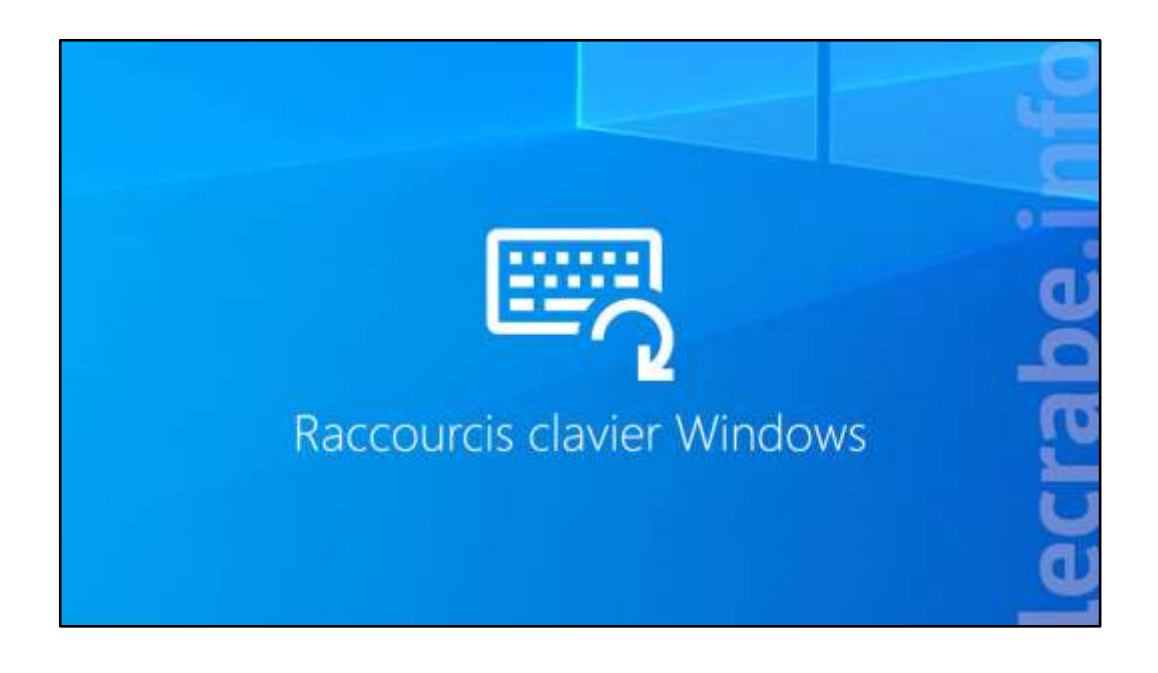

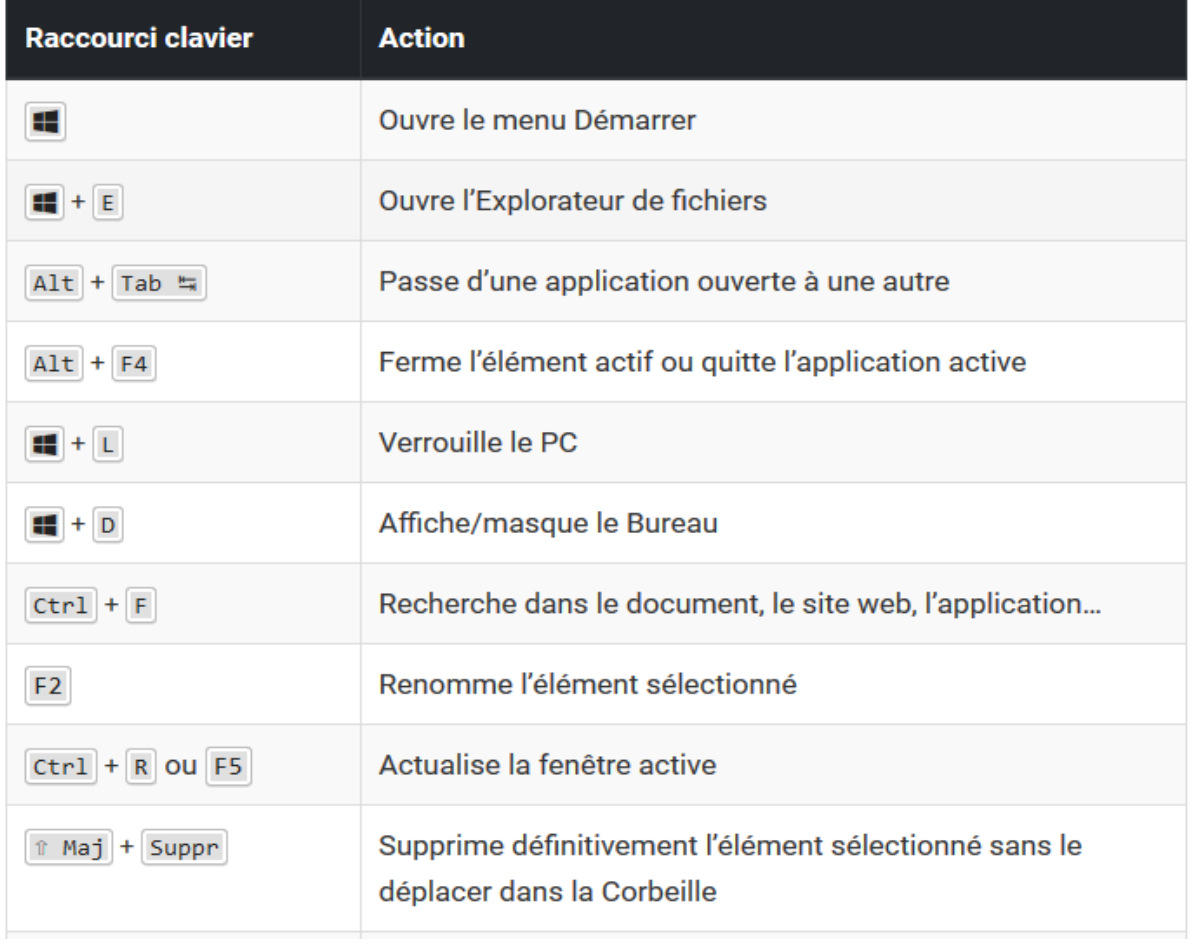

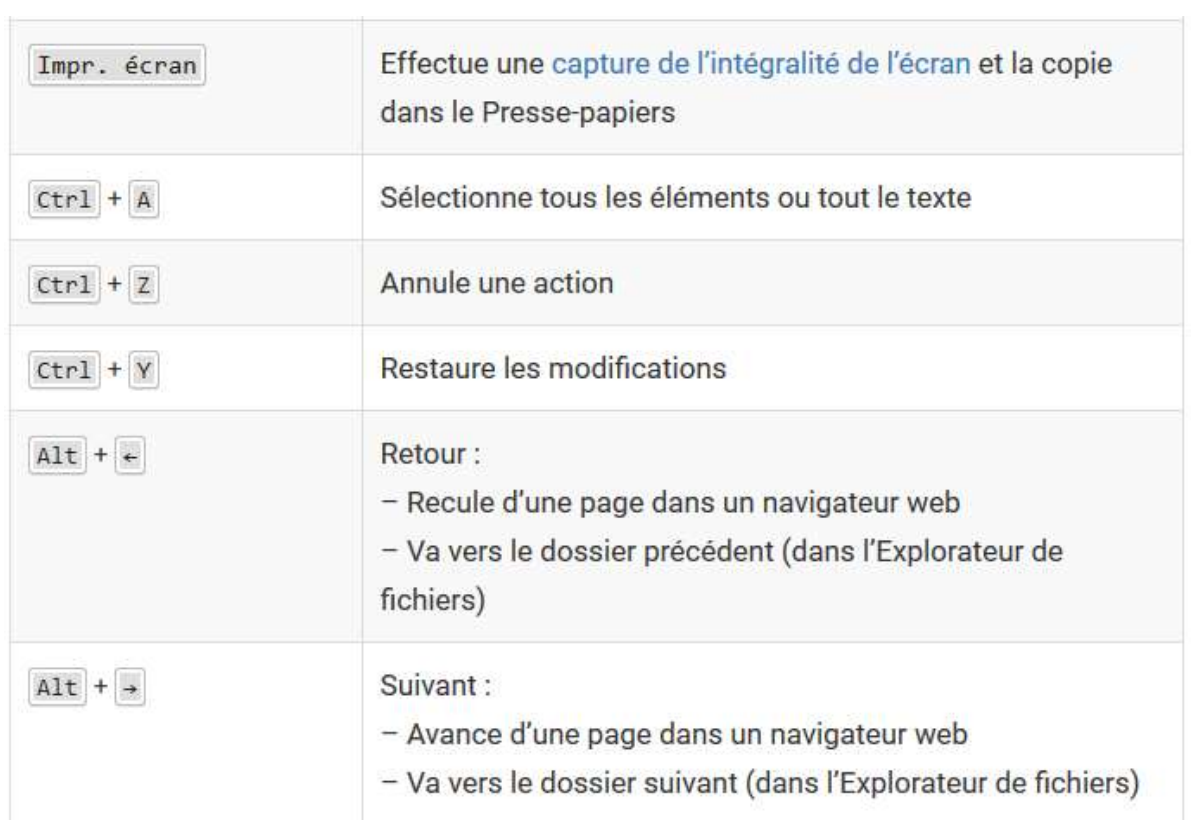

Les basiques / Tous les raccourcis clavier basiques mais terriblement pratiques

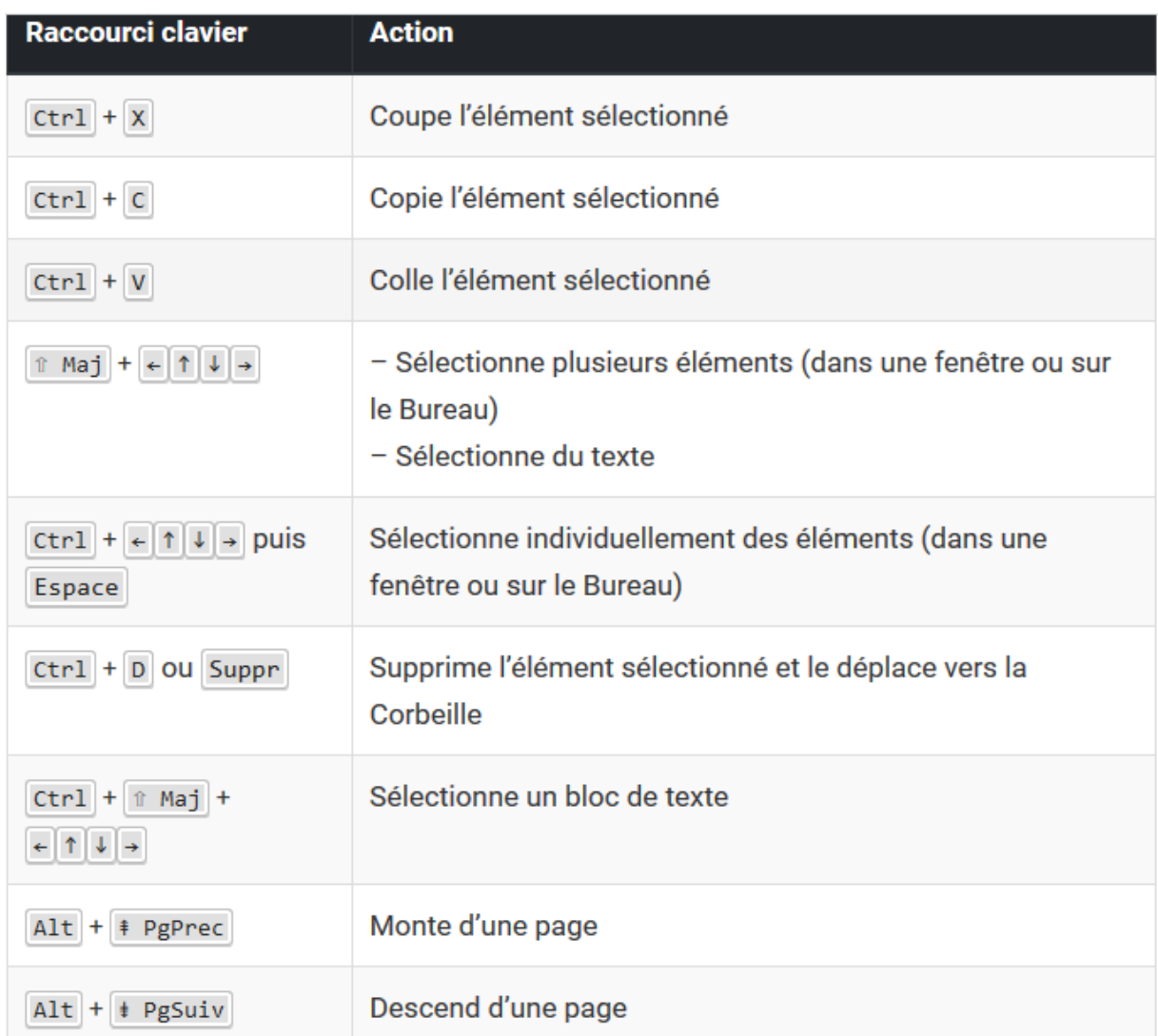

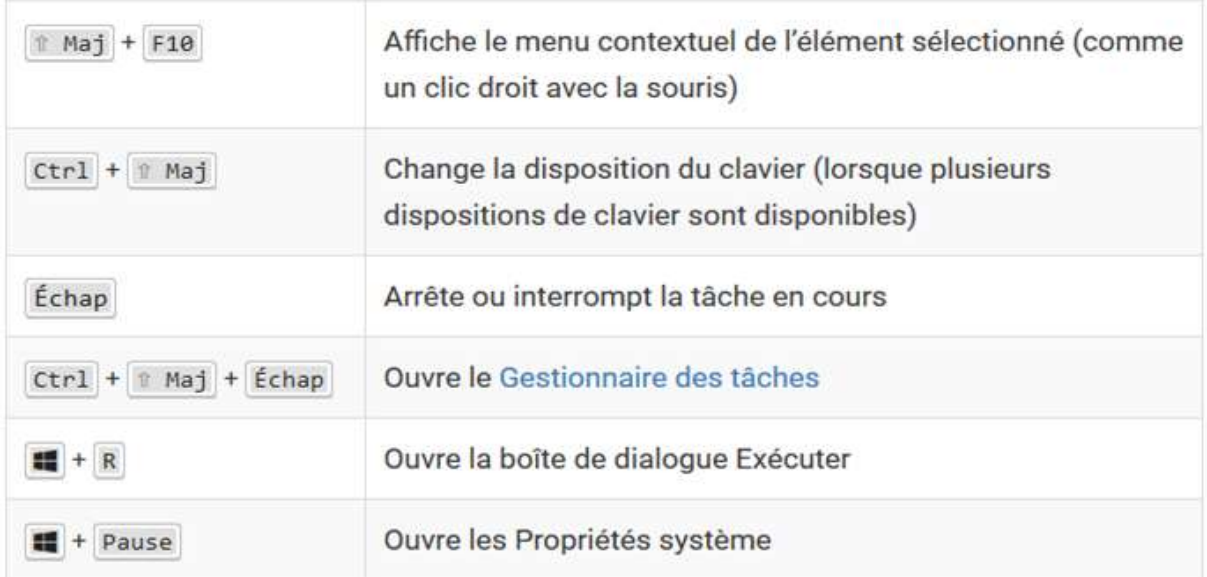

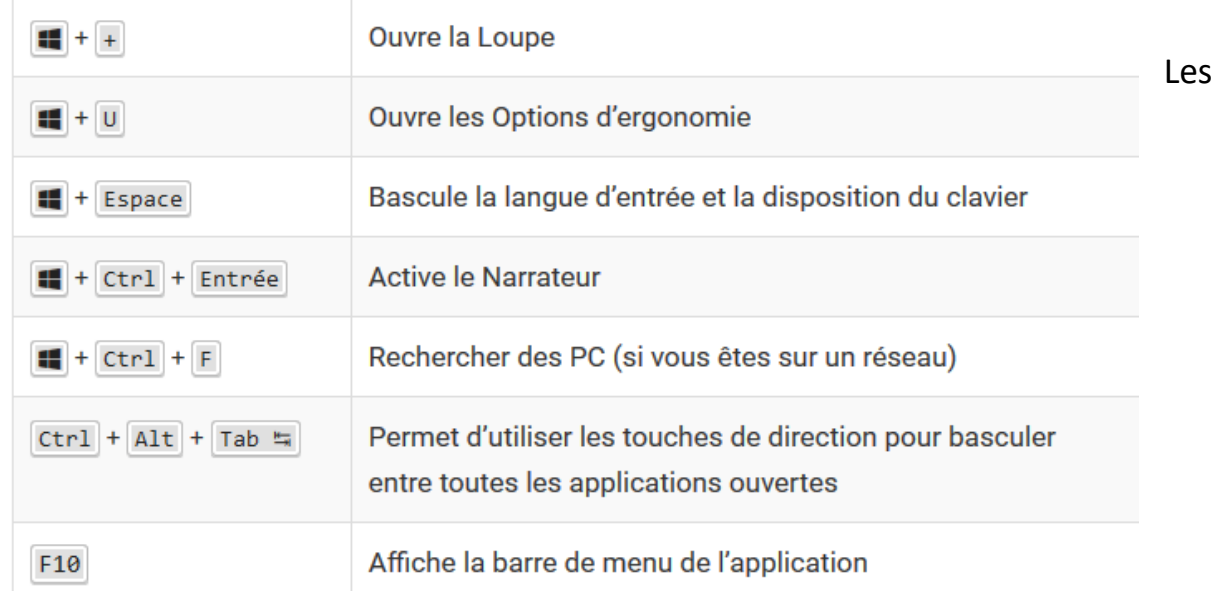

Inconnus : **Les raccourcis clavier** dont vous ignorez sûrement l'existence**. Très loin d'être indispensables mais amusants !**

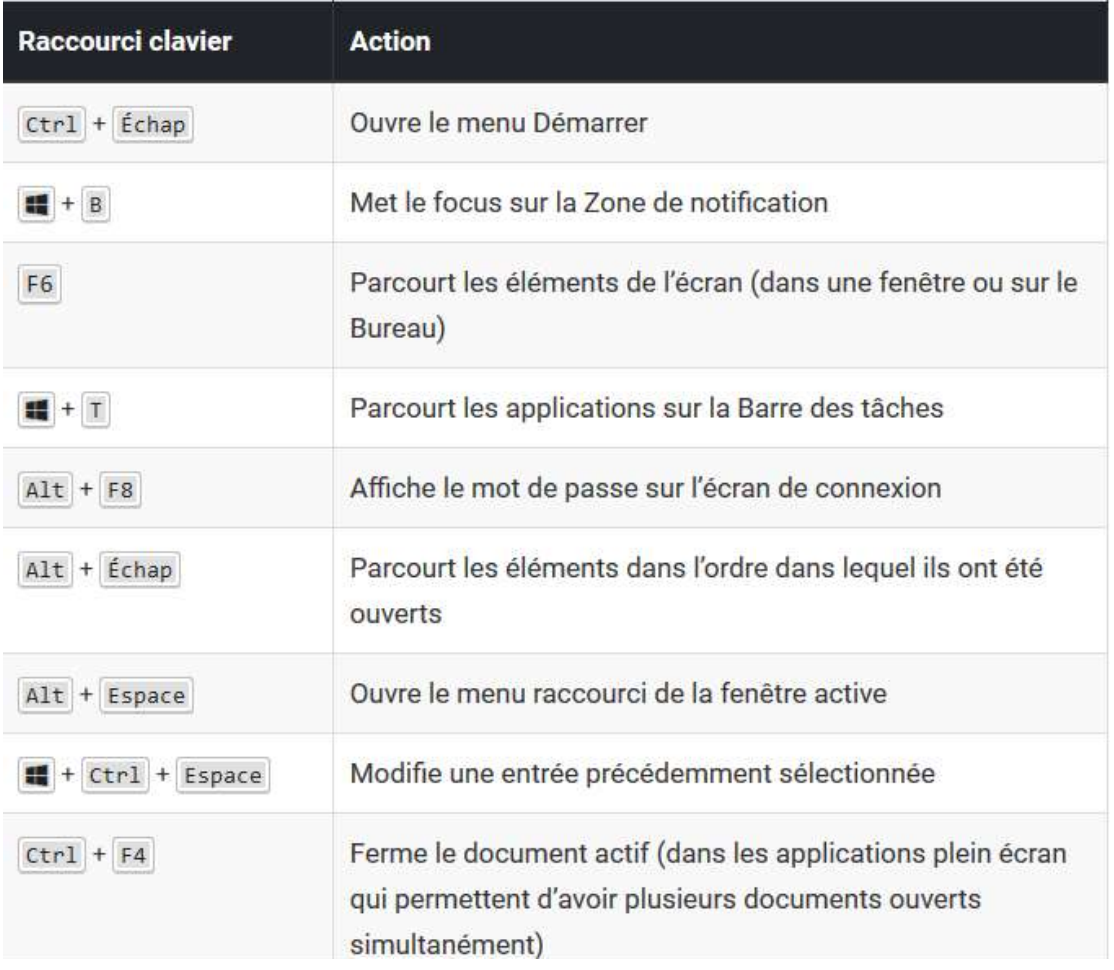

# **Explorateur de fichiers**

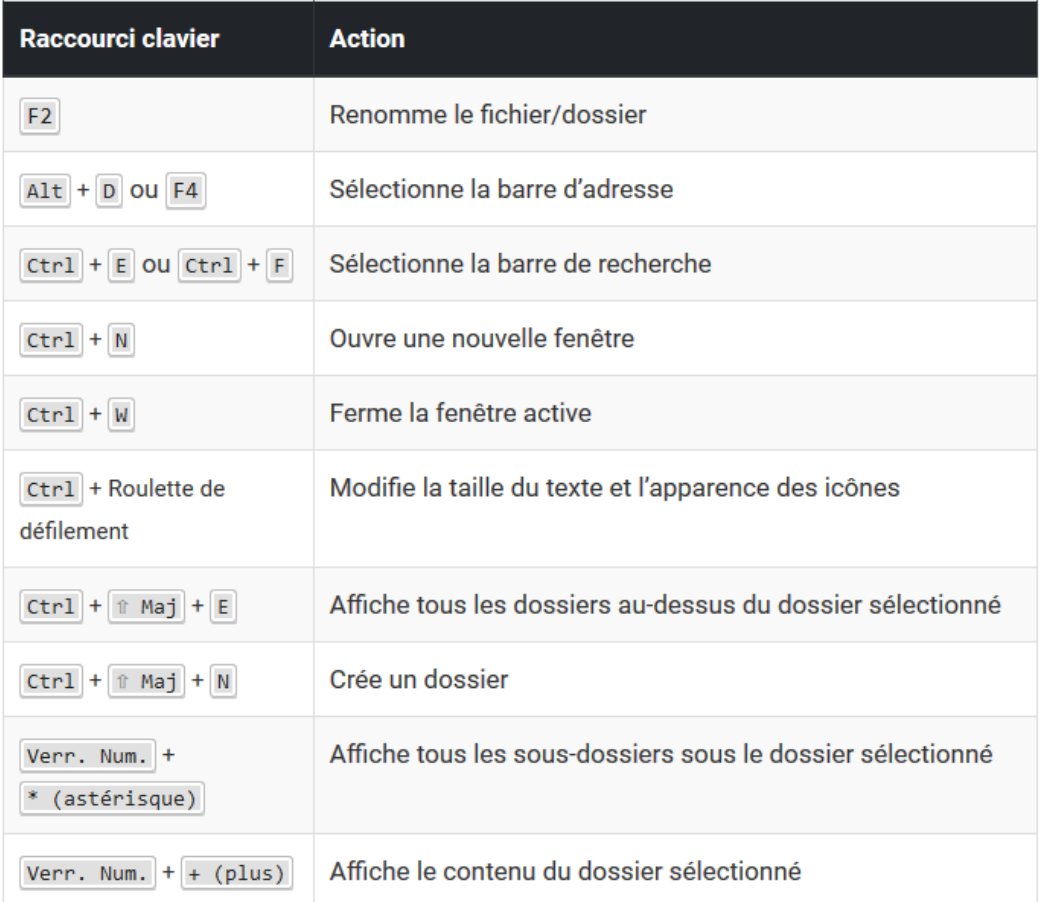

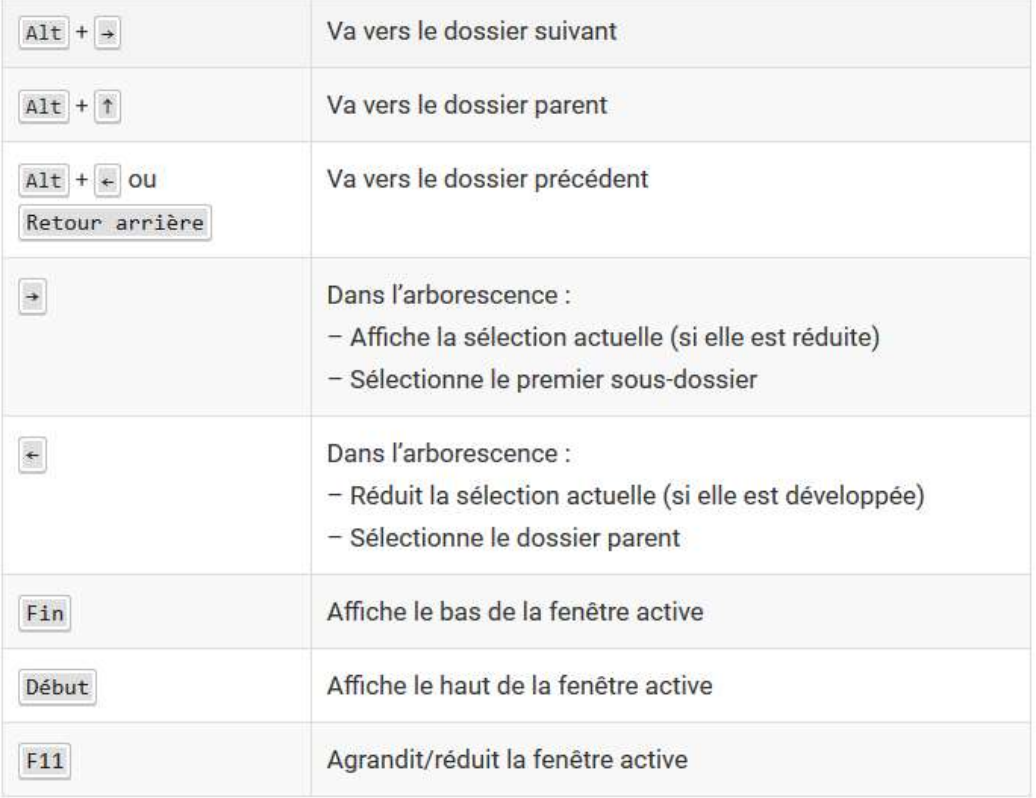

# **Fenêtres**

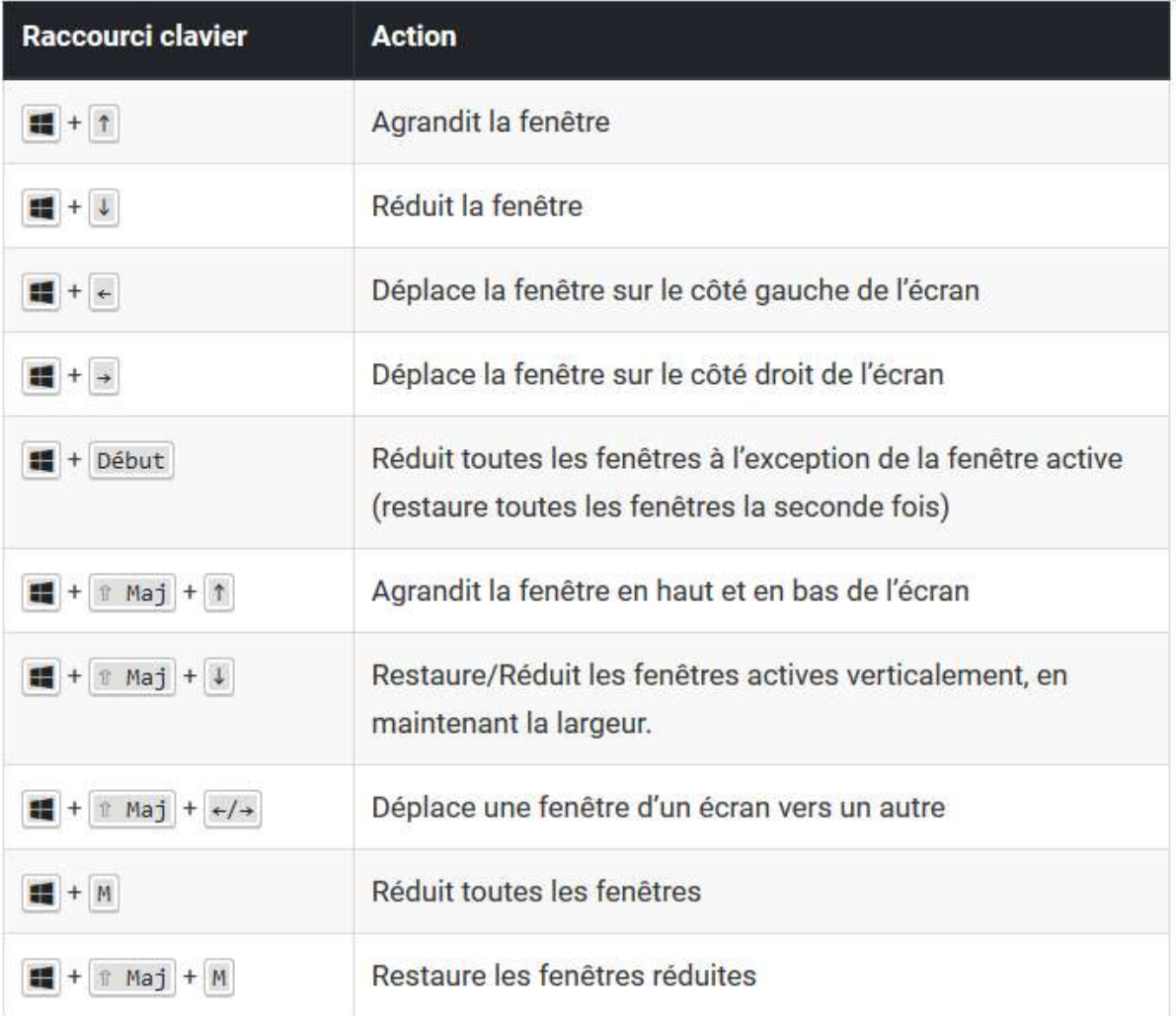

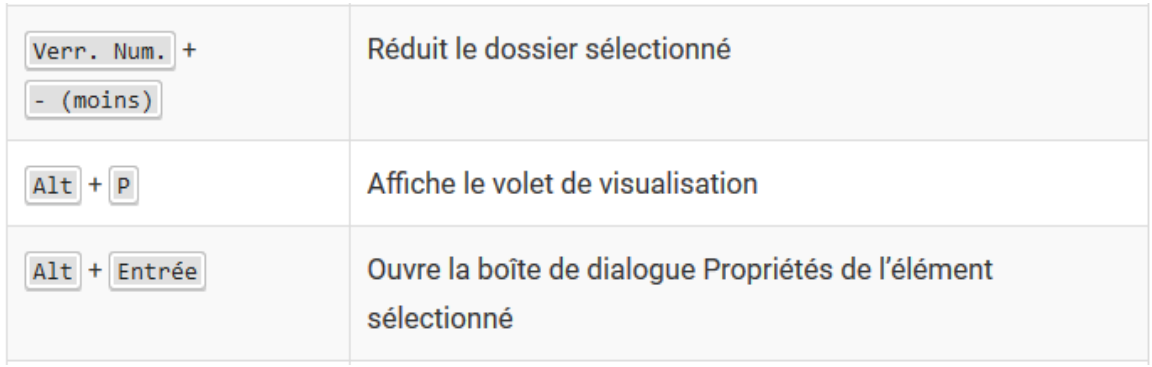

## **Barre des tâches**

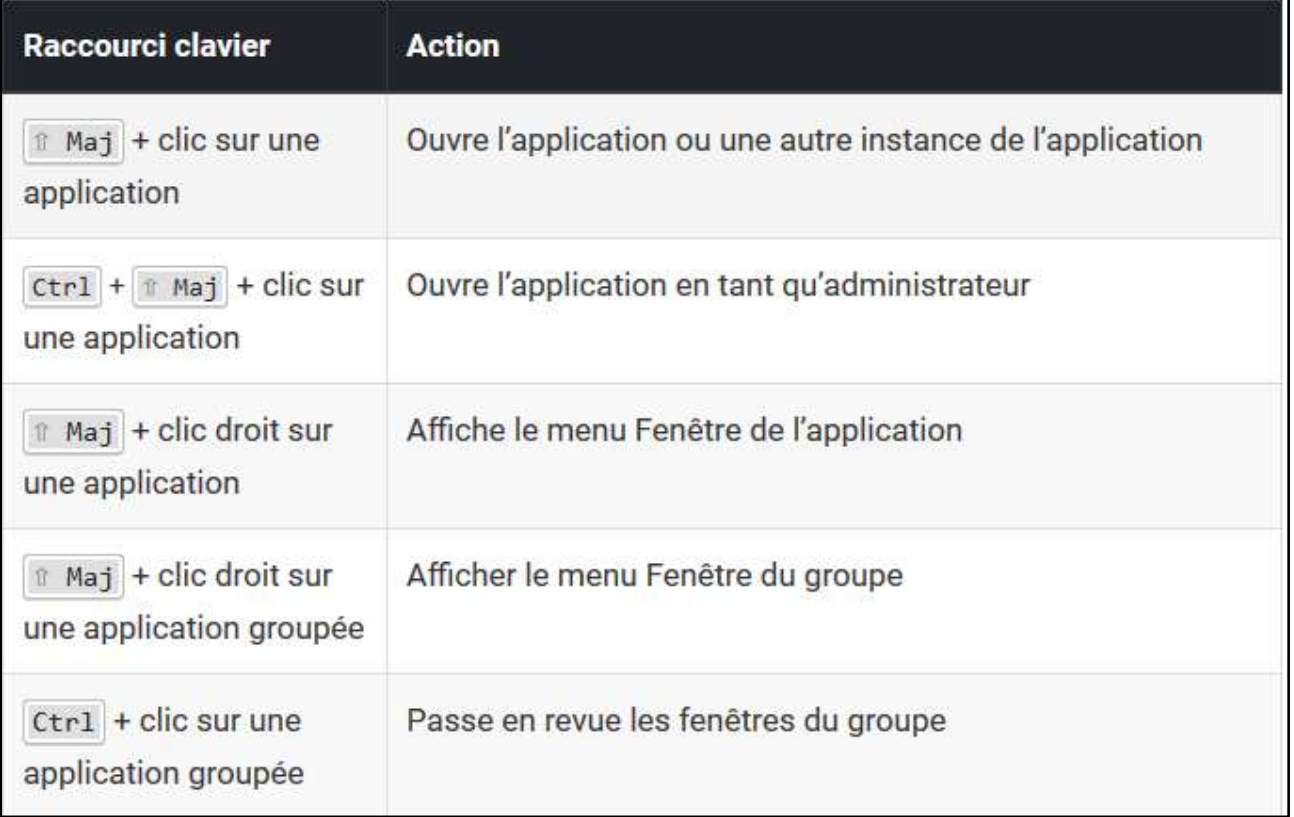

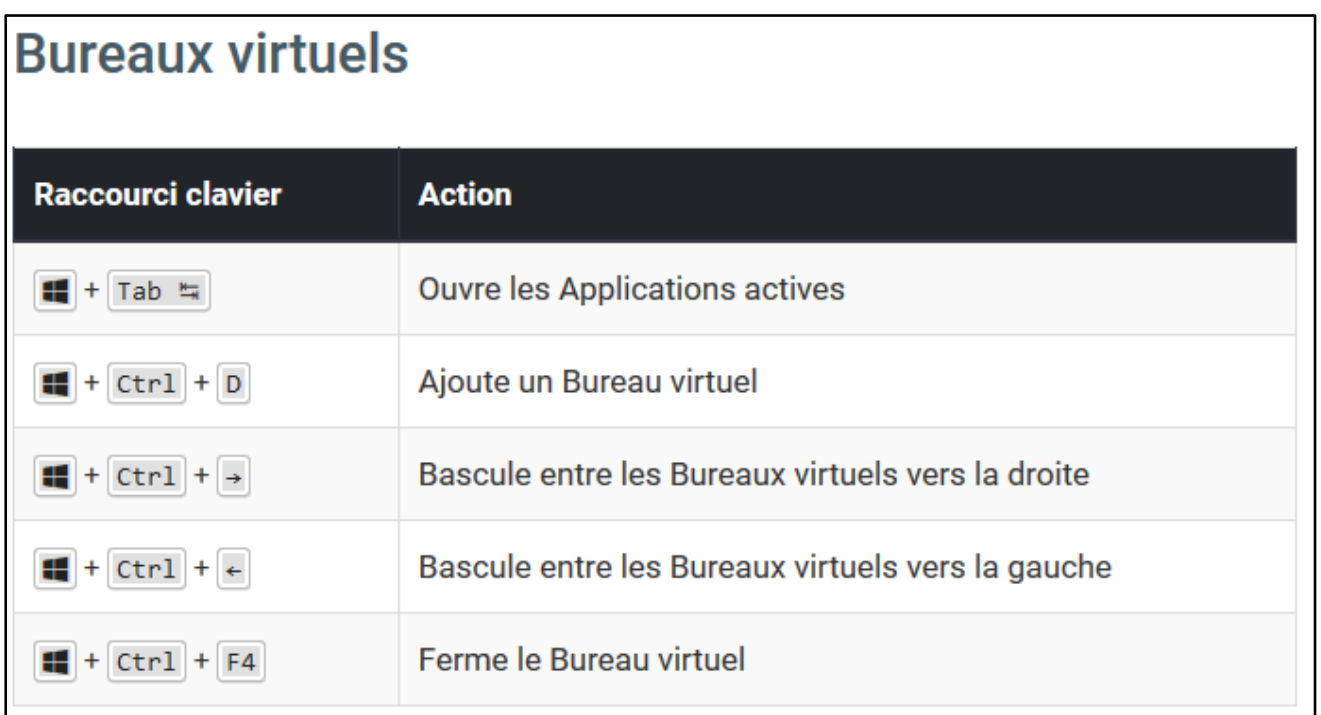